# SMALL HELP SHEET FOR THE ÖH SOCIAL SCHOLARSHIP

## **Step 1:** Check your personal Data!

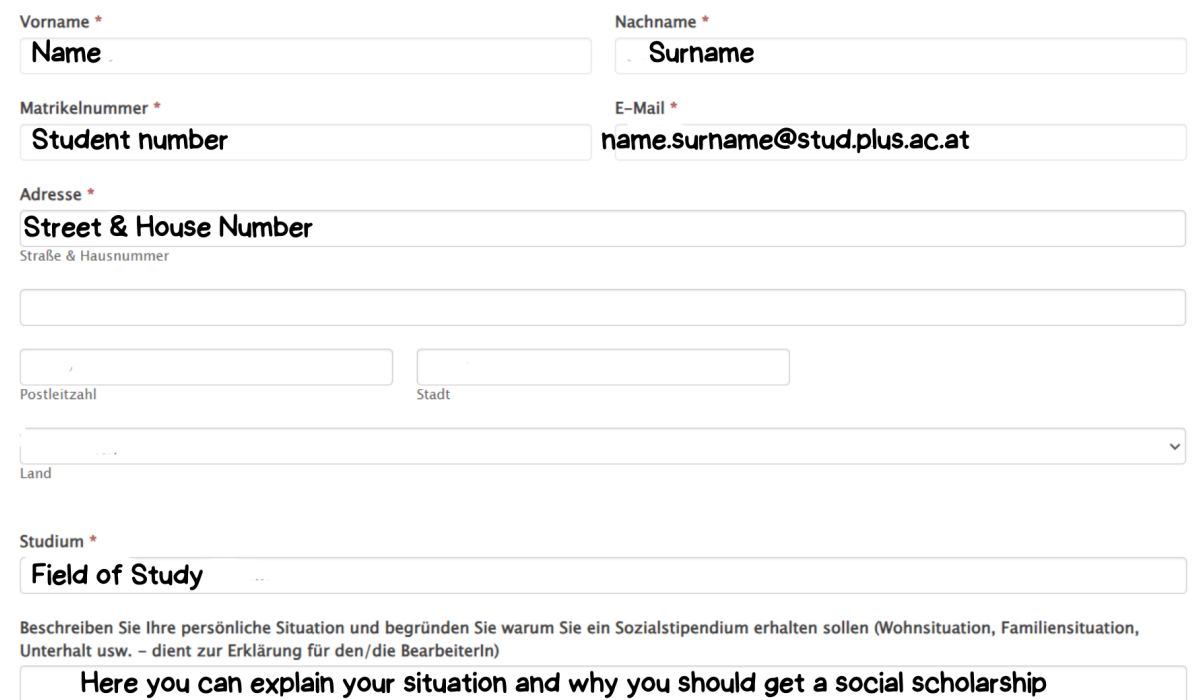

## **Step 2:** Give information about your monthly expenses and income!

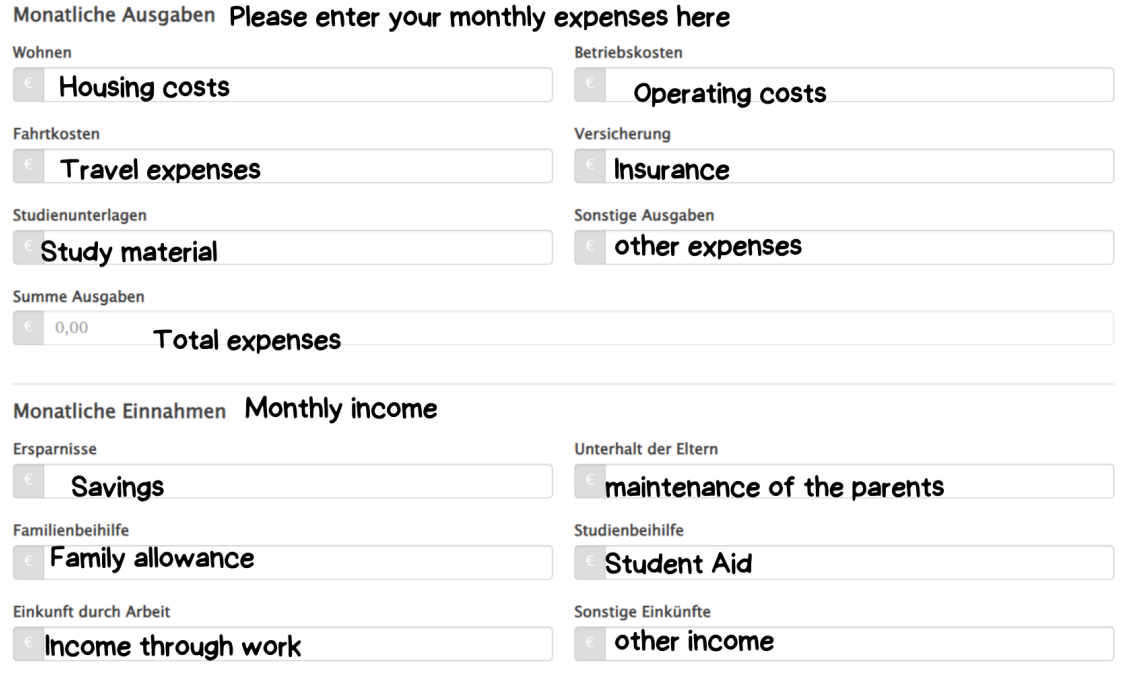

#### **Step 3:** Please upload the necessary documents!

#### Anlagen

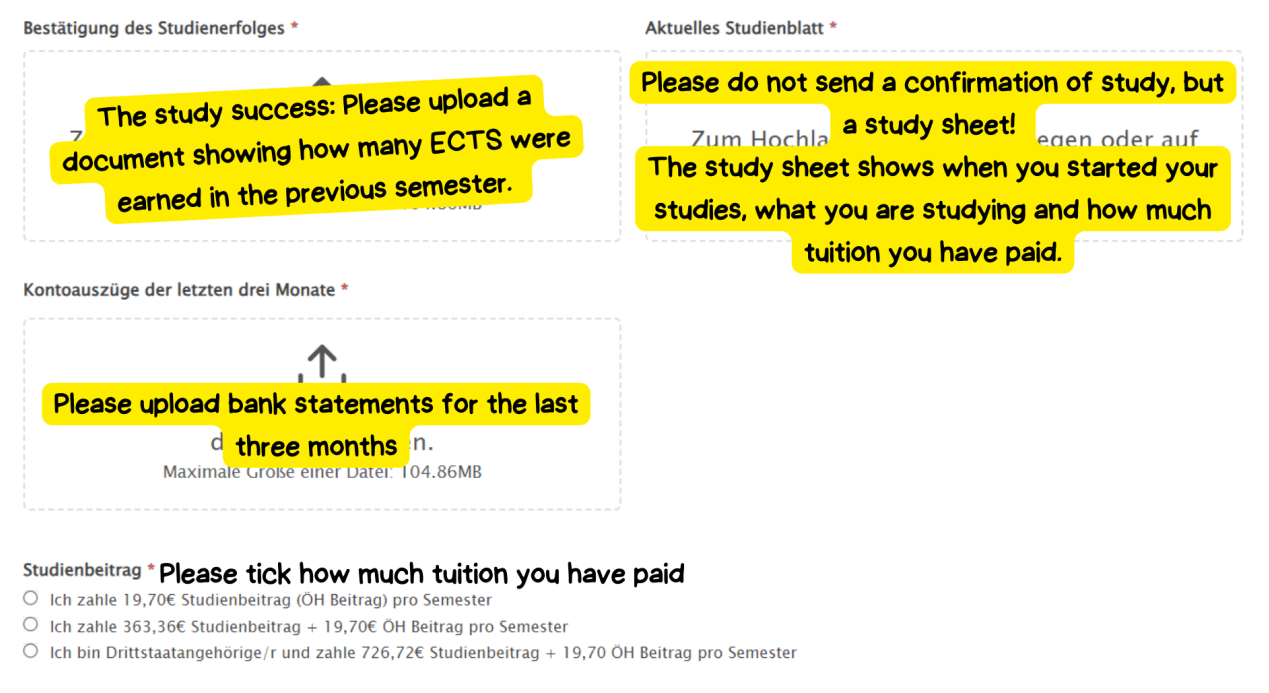

Where to find the documents for Study Sucess and Study Sheet:

- 1. Please log in to PlusOnline (where you can also register for your courses, for example)!
- 2. Scroll to "Study Support"

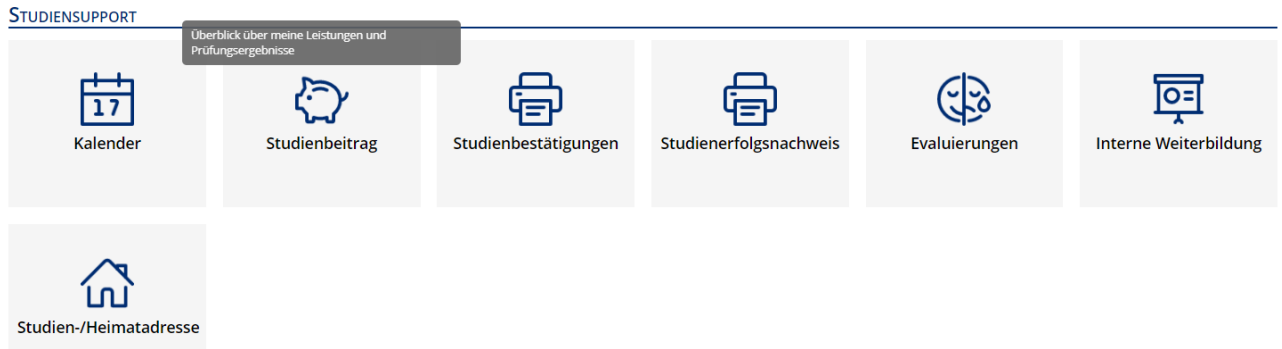

3 .Generate the study success certificate here!

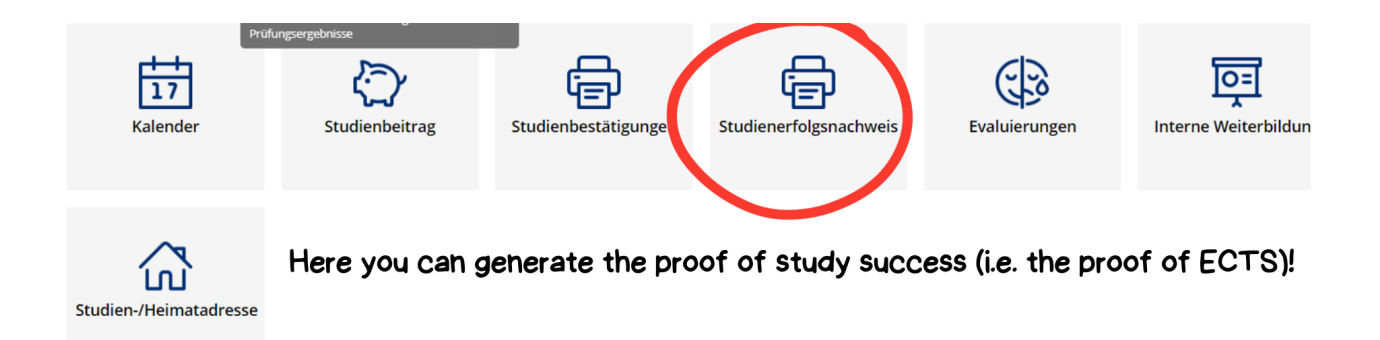

4 . Generate the Study Sheet here!

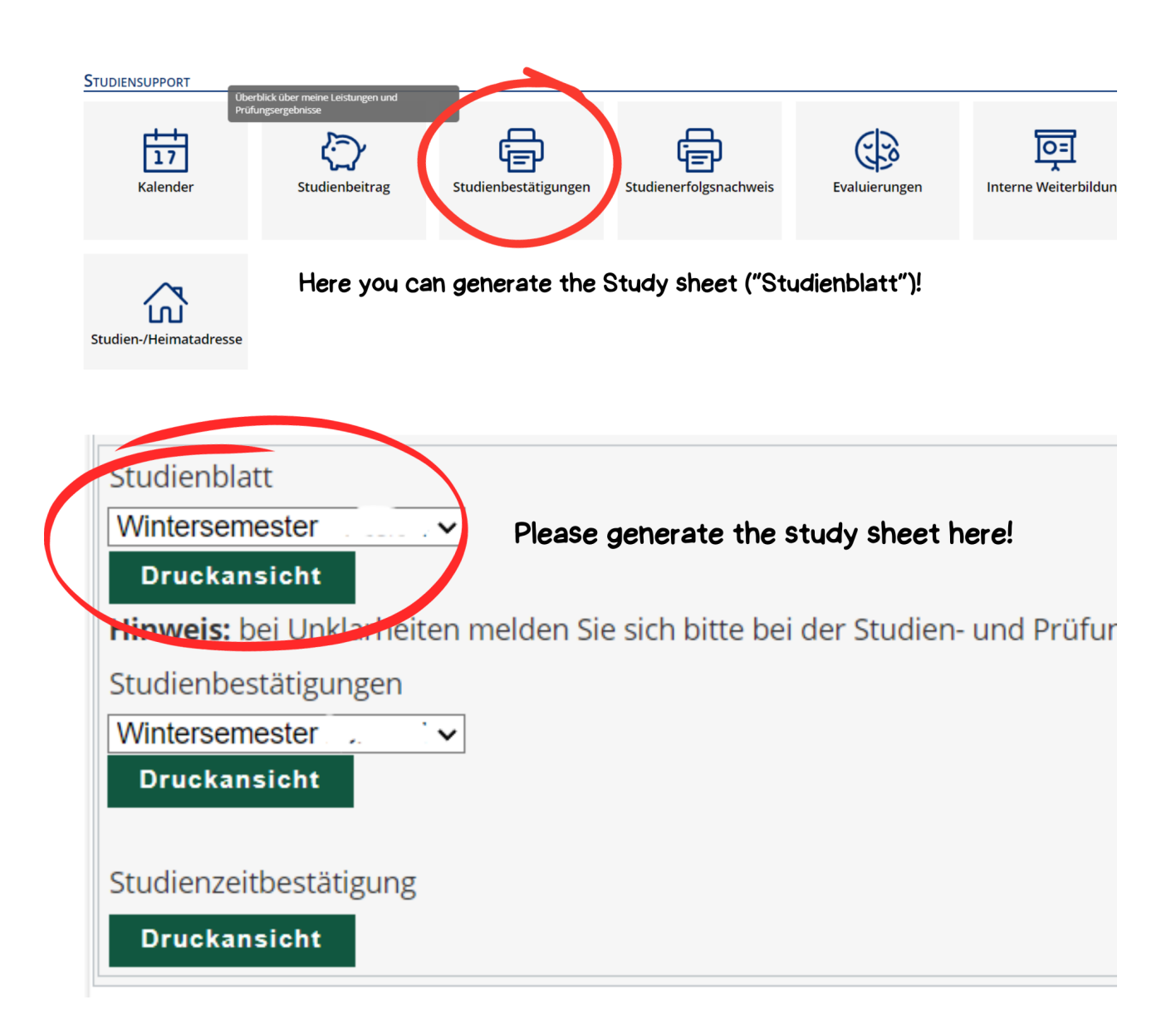

**Step 4:** At the end of the application you still need to provide your account details and sign!